## **自宅を登録する**

〔自宅には、このことは、このことは、このことは、このことは、このことは、このことは、このことは、このことは、このことは、このことは、このことは、このことは、このことは、このことは、このことは、このこと

|〔自宅を登録する〕

おぼえておきたい基本操作

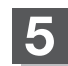

**5 自**宅を登録する。

- ① 自宅にする をタッチする。 ■ 設定メニューと共に表示された位置で良い場合
- 地図のみ表示された場合
	- ① (設定)をタッチする。

:設定メニューを表示します。

2 自宅にする をタッチする。

西原小 西ヶ原四尾 文<br>武蔵野亮  $n \cdot n$ 

- 設定メニューが表示されている場合に、自宅の位置修正をする場合
	- ① ×閉 または地図画面をタッチする。

:設定メニューを閉じます。

- 2 カーソル(---)を自宅に合わせる。
- 3 + (設定)をタッチする。

:設定メニューを表示します。

④ 自宅にする をタッチする。

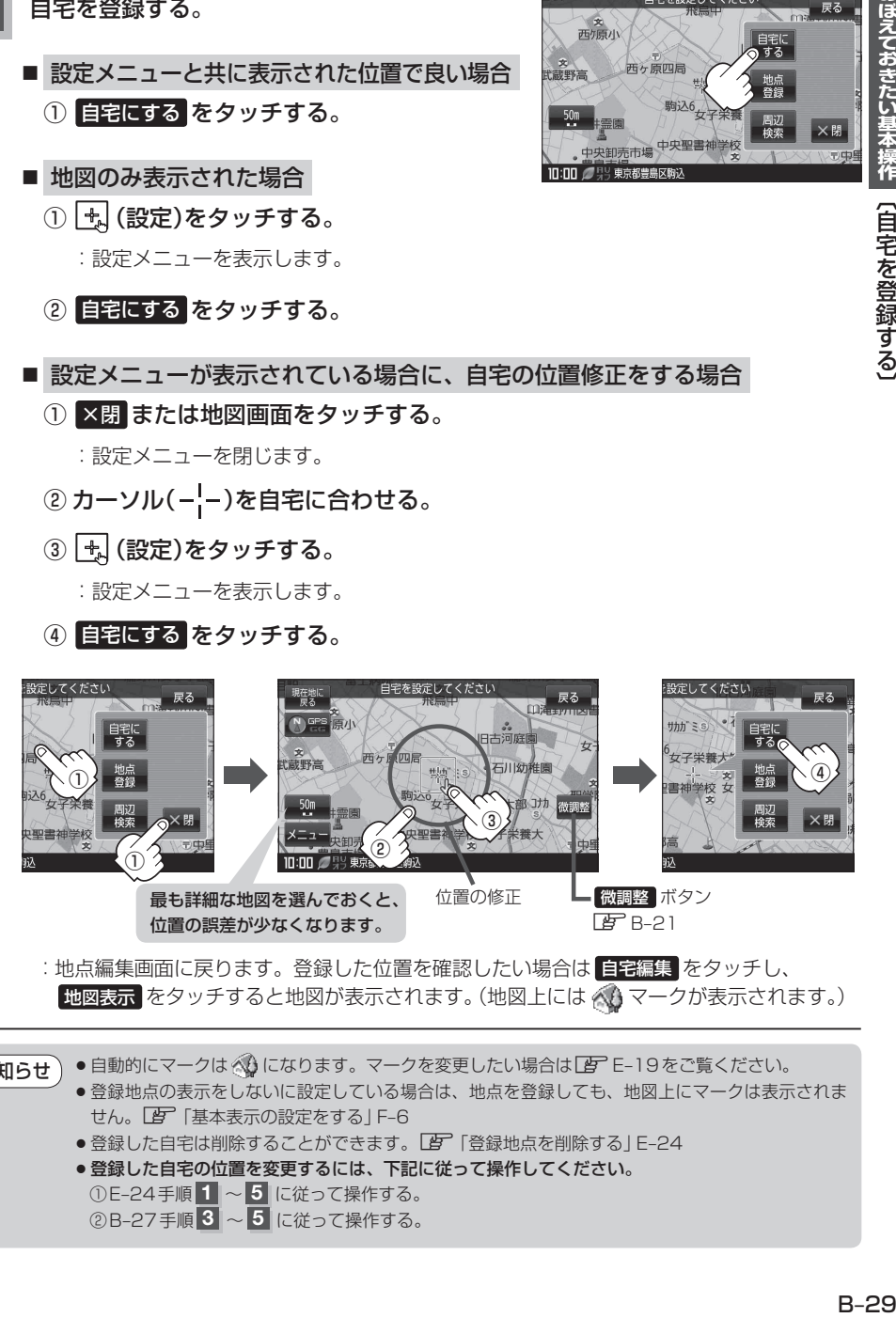

:地点編集画面に戻ります。登録した位置を確認したい場合は 自宅編集 をタッチし、 地図表示 をタッチすると地図が表示されます。(地図上には ハマークが表示されます。)

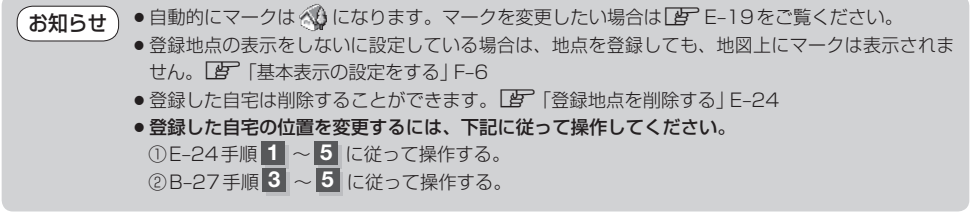

 $B-29$